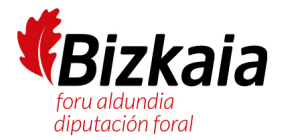

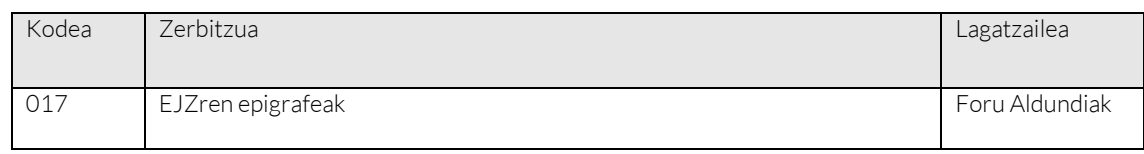

### DESKRIBAPENA

Zerbitzu hau lurralde historikoetako 3 ogasunek eskaintzen dute, eta berak bide ematen du entitate edo zergadun bat Ekonomia-jardueren gaineko Zergaren zein epigrafetan altan dagoen kontsultatzeko.

## ESKATUTAKO DATUAK

- Aukera bi hauetako bat:
	- o Agiri-mota (IFK pertsona juridikoa) + agiriaren zk. + Izen osoa
	- o Agiri-mota (IFK pertsona fisikoa: NAN edo AIZ) + agiriaren zk. + Izena, 1. abizena (+ 2. abizena, halakoa badu)
- Probintzia: kontsultatzen den probintzia

#### ITZULITAKO DATUAK (Emaitzen adibide bat dago zure eskura zerbitzu katalogoan)

- Jarduerak: Emaitza 'S' bada (titularrak BAI dauzka jarduera ekonomikoen datuak), zerrenda bat itzultzen du; izan ere, bertan azalduko da zergaduna zein jardueratan dagoen altan emanda. Jarduera erregistro bakoitzak datu hauek ditu:
	- o Epigrafea: EJZn alta emanda dagoen epigrafearen kodea.
	- o Jarduera-altaren data: alta emanda dagoen jardueraren hasierako data.
	- o Jarduera-deskripzioa: alta emanda dagoen jardueraren deskripzioa.

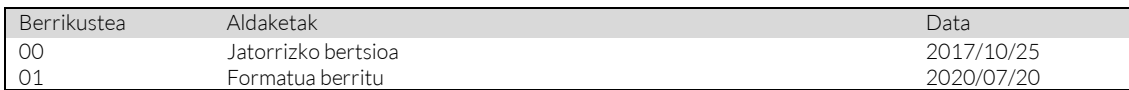

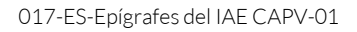

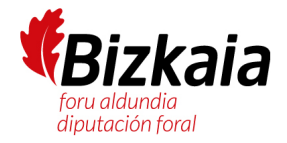

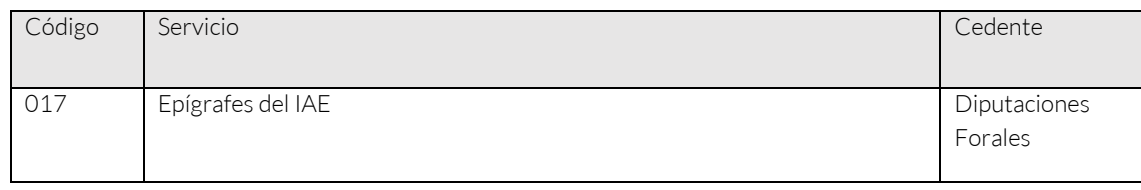

# DESCRIPCIÓN

Este servicio, ofrecido por las 3 Haciendas de los Territorios Históricos, permite consultar los epígrafes del Impuesto de Actividades Económicas (IAE) en los que una entidad o contribuyente está dado de alta.

## DATOS SOLICITADOS

- Una de estas dos opciones:
	- o Tipo de documento (NIF persona jurídica)+ Nº documento + Nombre completo
	- o Tipo de documento (NIF persona física: DNI o NIE) + Nº documento + Nombre, Apellido 1 (+ Apellido 2 si lo tuviera)
- Provincia: Provincia contra la que se realiza la consulta

DATOS RESULTADO (Existe ejemplo de resultado a tu disposición en el catálogo de servicios)

- Actividades: Si el resultado es 'S' (el titular SI tiene datos de actividades económicas), devuelve una lista de registros con la relación de actividades económicas en las que la persona contribuyente está dada de alta. Cada registro Actividad contiene los siguientes datos:
	- o Epígrafe: Código del Epígrafe IAE en el que está dado de alta.
	- o Fecha Alta Actividad: Fecha de inicio en la actividad en la que está dado de alta.
	- o Descripción Actividad: Descripción de la actividad en la que está dado de alta.

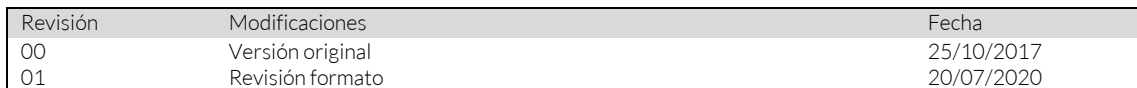